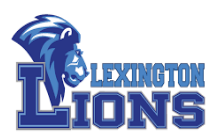

Hello Lions,

This week all 7<sup>th</sup> & 8<sup>th</sup> graders will participate in the **CAASPP (California Assessment**) **of Student Performance and Progress) – Math portion** in their math classes. As a reminder, CAASPP this year will be remote. Students will attend their regularly scheduled classes during the day and only test in the classes indicated below. If your student is experiencing challenges during remote testing, please see the Remote Testing Troubleshooting 2020-21 handout. If you are still unable to troubleshoot the issue, please contact the school at 714-220-4201 for further assistance.

Congratulations to the following participants in **Lexington's 1st Speech and Debate Online Tournament** against other AUHSD junior high schools. The topic was on *Resolved: On balance, charter schools are beneficial to the quality of education in the United States.* There were three events : Soapbox speeches, Impromptu and Debate.

*Saisha Poorsarla & Tania Maheshswari 1st place Debate Asmi Sehgal & Amani Buharie 2nd place Debate April Kim - 1st place Impromptu Miu Takahashi - 2nd place Impromptu Janya Jagan - 3rd place Impromptu Aiden Johnsen - Impromptu Luke Olsen - Impromptu Ahad Azmi - Impromptu Kayla Ketsan - Soapbox*

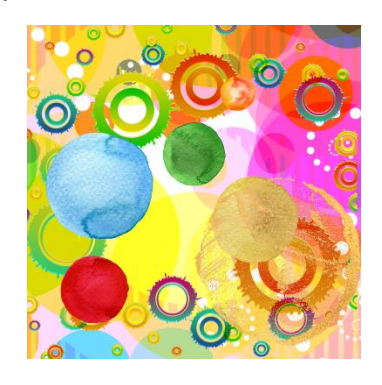

Next **Lex Food Night** will be on Wednesday, April 21, 2021 from 5-9PM at Coach's Corner Pizza and Brews in Buena Park on the corner of Ball and Valley View. See flyer for details.

47 student works from Lexington JH were represented in the **AUHSD Color & Light art show**, and 18 student works by Lexington art students have been submitted to represent the district at the OCDE (county-level) art show! Let's congratulate these talented Lions as this means that the students' work is being considered for exhibition over the summer at South Coast Plaza and the Laguna Festival of the Arts. So proud and happy for these students! You can view the art show via this Youtube link: <https://youtu.be/YhayiKY9iDA>

Have a great week,

Principal Daniel Klatzker

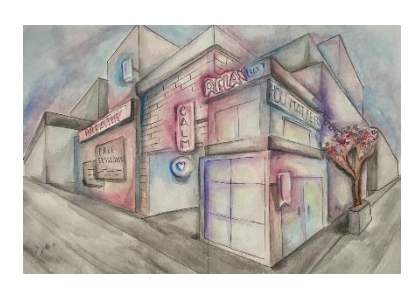

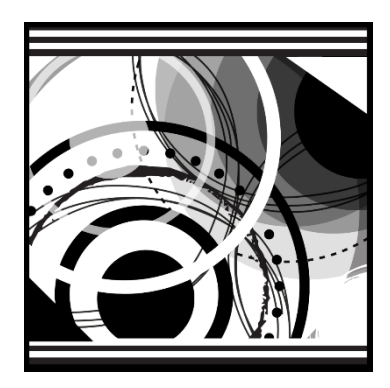

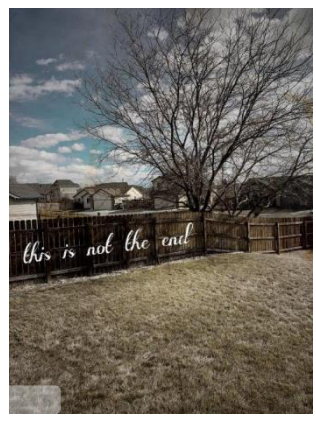

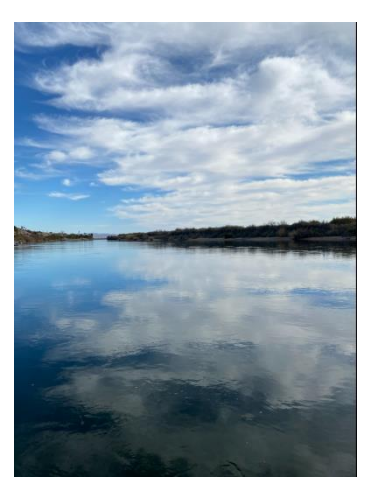

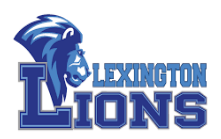

### **Remote Testing Troubleshooting 2020-21**

#### [Computer Issues](#page-1-0)

- **[I can't download the browser!](#page-1-1)**
- **[I](#page-2-0)** *[really](#page-2-0)* **[can't download the browser or I have a different problem with my](#page-2-0)  [personal device and need to check out a school device!](#page-2-0)**

#### [Logging in to the secure browser and test session](#page-2-1)

- **[I can't figure out how to get into the secure browser and into the test!](#page-2-2)**
- **[When I log in to the test, there](#page-3-0)** *[was no](#page-3-0)* **camera or [microphone check option. I](#page-3-0)  [can't turn my camera on!](#page-3-0)**

#### **COMPUTER ISSUES**

#### <span id="page-1-1"></span><span id="page-1-0"></span>**Problem: I can't download the browser!**

- If students have a *school-issued Chromebook*, they should *not* be trying to download the secure browser. In no circumstances are students able to download apps to school-issued devices; in this case, they wouldn't need to anyway.
	- If their Chromebook is up to date, the browser will already be there.
	- $\circ$  If their Chromebook is not up to date, they will have received an email asking them to come in to exchange it for a newer one. If they haven't done that yet, they still can and should.
- If they have a *school-issued Chromebook*, say they never got a message saying they needed to exchange it, or say they already exchanged it and they *still* can't find the browser, have them review slides 14-17 of this [this presentation](https://docs.google.com/presentation/d/1Ch58YAe9wLqkYJyfip7q8EBtVuI6jQQ50FrjE2vXjwA/edit#slide=id.gc17ac8bc1d_145_109) for getting into the secure browser by *first* signing out of their Chromebook. They cannot be signed in to their Chromebook and access the secure browser. (Slides 22-23 also show them how to exit the secure browser so they can continue using the Chromebook for their other classes.)
- If students have *personal devices*, they should be able to download the secure browser.
	- Specific details about which browser to download for which operating systems are [here.](https://ca.portal.cambiumast.com/) If students scroll toward the bottom of the page there are direct links for the downloads.
	- A video showing how to download the browser for Windows is [here](https://www.youtube.com/watch?v=CEFr6T7bXj8) or for Macs g[o here.](https://www.youtube.com/watch?v=KNDXggjeBQU)
		- Special note about *Macs*: there are very specific steps to follow in the directions above, and there are also a few other issues (like disabling "Spaces"). Additional troubleshooting tips for Macs can be found here.

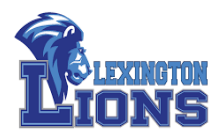

If they run into too many problems with their Macs, they can check out a school-issued Chromebook (see below).

#### <span id="page-2-0"></span>**Problem: I** *really* **can't download the browser or I have a different problem with my personal device and need to check out a school device!**

- Students should *only* come to the school to get a school-issued device *if*:
	- their personal device is a Chromebook; if students have a *personal* Chromebook, Google won't support the download;
	- their personal device is too old to support the download (and all system requirements are in the links for the directions);
	- their personal device does not have a working camera or microphone.
	- In these cases, if students *do* need to come get a school-issued device, they need to have their parents fill out this [form a](https://docs.google.com/forms/d/e/1FAIpQLSc0F3ZLkkmD5hSqNq_S3zQCsd3sbCj9_VWzCBf76n7judvcxw/viewform)nd sign up for an [appointment.T](https://www.signupgenius.com/go/walkeroffice2021)o allow time for a Chromebook to be made ready, please ask them not to schedule a same-day appointment.

#### **LOGGING IN TO THE SECURE BROWSER AND TEST SESSION**

#### <span id="page-2-2"></span><span id="page-2-1"></span>**Problem: I can't figure out how to get into the secure browser and into the test!**

● Review this [presentation](https://docs.google.com/presentation/d/1G6rsSddB0TAlIGy0Gr39TxH2TS078Mclmzrp7J8p0Mk/edit#slide=id.gcc2e5f33e0_0_0) which includes step-by-step screenshots of getting into the test.

#### **Problem: When I enter my Name, SSID, and Test Session ID, I get a "No Match" error!**

- Students will need their SSID. They can find their *10-digit* SSID in Aeries by following the steps in thi[s video.](https://docs.google.com/presentation/d/1Ch58YAe9wLqkYJyfip7q8EBtVuI6jQQ50FrjE2vXjwA/edit#slide=id.gc26cb61003_0_208)
	- Students should *not* enter their 7-digit Walker student ID.
- Students will need the Test Session ID. This will be provided to them the day of the test by their teacher. Be sure to enter it *exactly* as the teacher provides it.
	- Do not try to copy and paste the Session ID. Students need to type it in.
- Students will need their legal first name as it appears in Aeries.
	- No nicknames or shortened forms of names (e.g., Joseph instead of Joe or Jose)
	- You may need to include a middle name if that's how it is recorded in Aeries (e.g. Joseph Alex instead of just Joseph).
	- In rare cases, what's in Aeries doesn't match what is in the testing system. If students are positive they've entered their SSID and the Test Session ID correctly and they still get a "No Match" error message, email Dr. Sell and I will look it up in the test system.

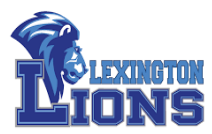

#### <span id="page-3-0"></span>**Problem: When I log in to the test, there** *was no* **camera or microphone check option. I can't turn my camera on!**

● This one might be a teacher issue. When teachers set up the test session, they have to select the "Remote or Hybrid" option, *not* "In Person." See slide 59 of this [presentation.](https://docs.google.com/presentation/d/1G6rsSddB0TAlIGy0Gr39TxH2TS078Mclmzrp7J8p0Mk/edit#slide=id.gcc2e5f33e0_0_0)

#### **Other Issues:**

- 1. Discord. Kids think they closed it by clicking the "X" but it really just minimized. They need to close it from their taskbar tray. A super short video is included to show them how.
- 2. Macs and "Spaces enabled" issues. They can disable Spaces. I have a link to a site that walks them through it step by step.

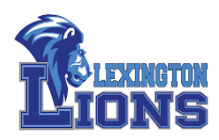

# Lexington Food Night

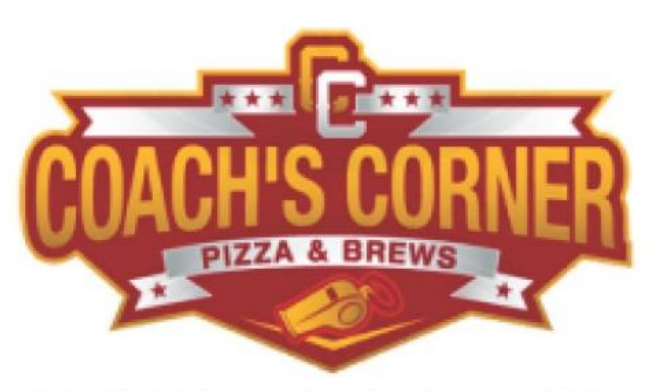

#### **SCHOOL SPIRIT SURE TASTES GREAT!**

Support the Lexington Jr. High Foundation and this local family owned business by ordering dinner at:

### **Coach's Corner Pizza & Brews**

#### 6038 Ball Road Buena Park, CA 90620 (714) 699-1389 Wednesday, April 21, 2021 for take out or dine in between the hours of 5:00 PM - 9:00 PM

Either show this flyer on your phone or simply mention the fundraiser when placing your order, and 20% of your purchase will be donated to support the students of Lexington Junior High School.

Gift cards and alcohol beverages are not included in this offer.

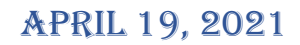

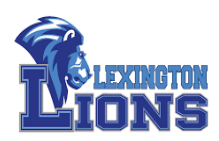

# **AUHSD Town Hall**

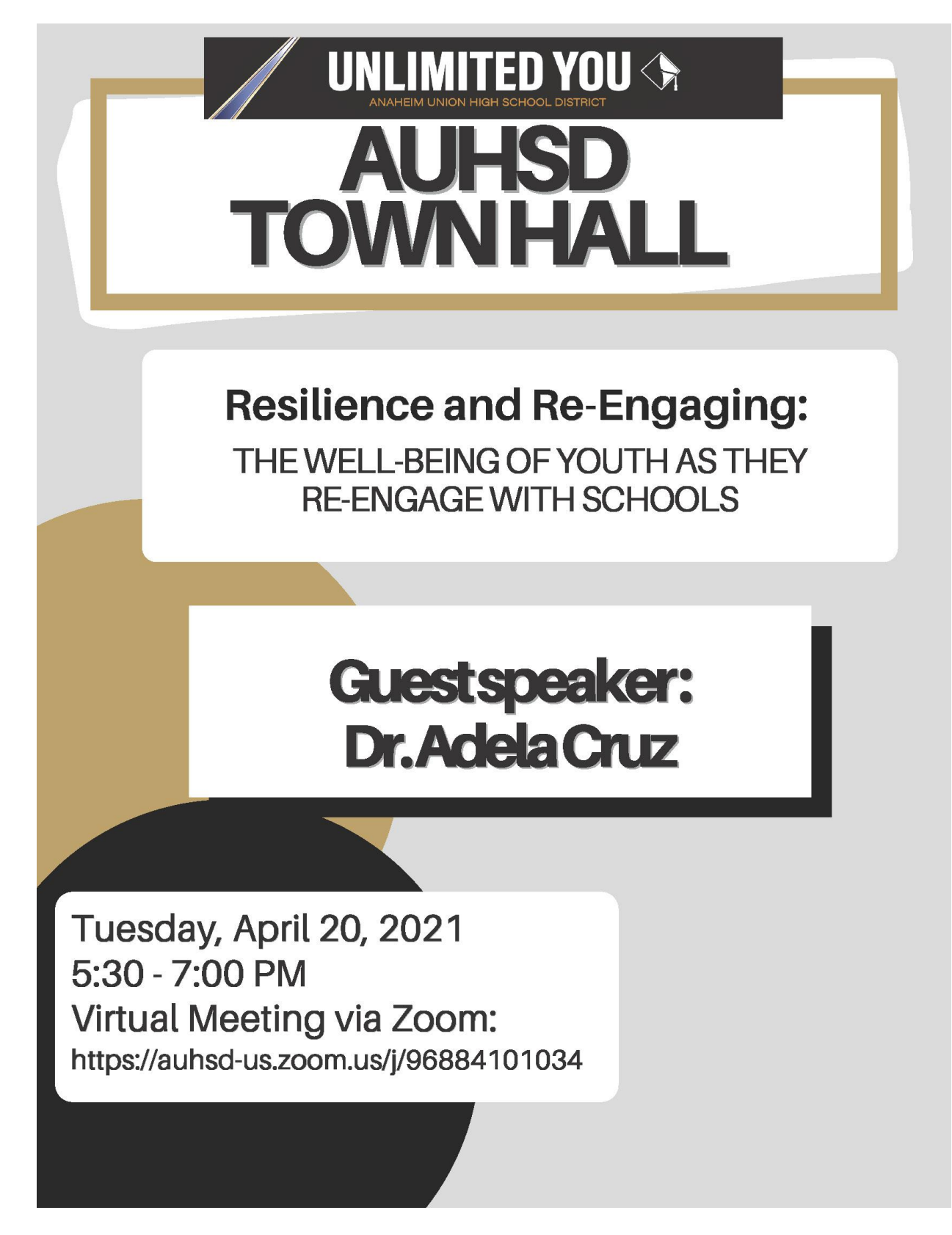

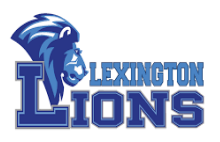

April 19, 2021

**Nicotive** 

**A 34% CIGARETTE BUTTS** 

 $\begin{array}{c} \text{Galitismiz public}\\ \text{species spend more}\\ \text{man } \textsf{S41 million}\\ \text{memory on filter}\\ \text{clean up.} \end{array}$ 

mba

## **Tobacco Use Prevention Education** (TUPE)

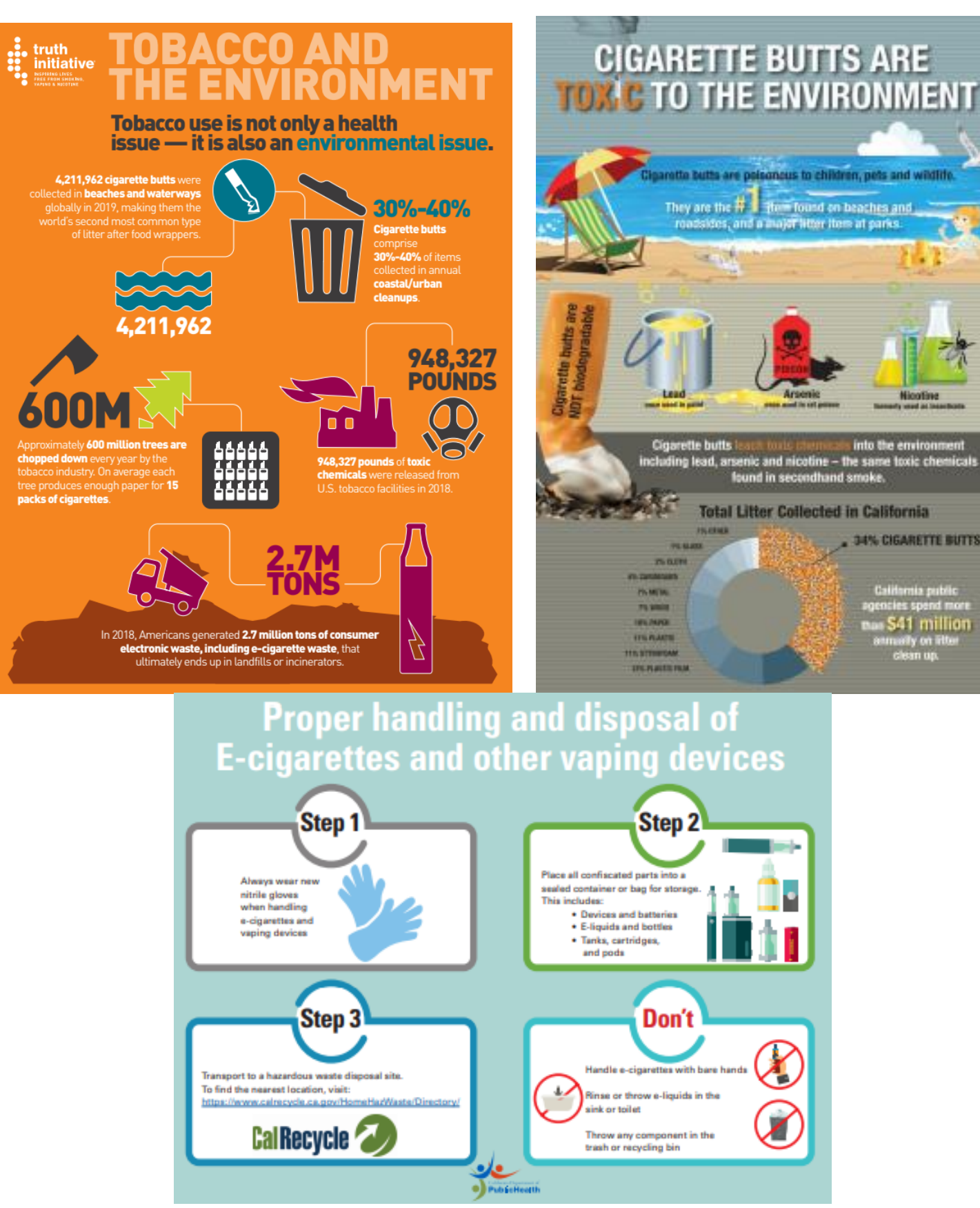